## **Changer ROM OnePlus One**

<https://wiki.lineageos.org/devices/bacon/install>

## **Mise à jour TWRP (recovery boot)**

apt install adb fastboot

adb reboot bootloader fastboot flash recovery twrp-3.x.x-xxx.img fastboot reboot

## **Installation ROM**

Télécharger la ROM Lineage OS, l'archive gapps pico en arm (pas arm64), et addonsu arm. Les positionner dans le dossier Download du téléphone.

Booter en mode recovery sur TWRP. Install > choisir la ROM Wip Dalvik/system Install > gapps Wip Dalvik/system Install > addonsu Wip Dalvik/system Reboot

From: <https://wiki.ouieuhtoutca.eu/> - **kilsufi de noter**

Permanent link: **[https://wiki.ouieuhtoutca.eu/changer\\_rom\\_oneplus\\_one](https://wiki.ouieuhtoutca.eu/changer_rom_oneplus_one)**

Last update: **2021/01/21 21:42**

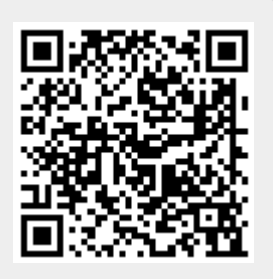